# FINUT

- FINUT er et program som skal vise brukeren innholdet av våre findata-serier. Dette kan gjøres både for målinger og avledede data.
- Brukeren skal også kunne foreta enkle statistiske operasjoner på serien, som å finne døgn-middel, 6-timers-maksimal-verdier eller døgn-median.
- Resultatet av disse hentingene skal kunne vises som plott eller som formaterte tabeller
- Det er også mulig å lagre resultatene på fil, sende til skriver eller lagre på en arbeidstabell. (Se dokumentasjonen om arbeidsserier, *arbeidsserier.ppt*.)
- NB: Denne presentasjonen viser ikke all funksjonalitet, kun det som er ansett for viktig for å komme i gang med programmet.

# Litt om dette dokumentet

Dette dokumentet vil ikke vise alle mulighetene for presentasjon og analyse av data som ligger innebygd i FINUT-programmet. Dette er fordi disse visnings- og analyse-mulighetene også ligger inne i DAGUT. DAGUT blir beskrevet i dokumentet *dagut.ppt*. Det anbefales sterkt at leseren leser dette dokumentet først.

Dokumentet *'extra\_feature.ppt'* inneholder beskrivelse av de mer avanserte visnings- og analyse-mulighetene som ligger i både DAGUT og FINUT. Der i blant blir interpolasjon over manglende data, punktsverm-plotting og periode-statistikk beskrevet der. Dette vil derfor heller ikke bli gjennomgått i dette dokumentet.

Lagring og editering av arbeidsserier blir beskrevet i dokumentet *'arbeidsserier.ppt'*, og blir derfor ikke beskrevet her.

Det som blir beskrevet i dette dokumentet er derfor først og fremst innhentingen av data, som er det eneste vesensforskjellige fra DAGUT. Plotting og formatert skjerm-tabell vil bli brukt til å vise resultatene av datainnhentingene.

# Utseende til FINUT

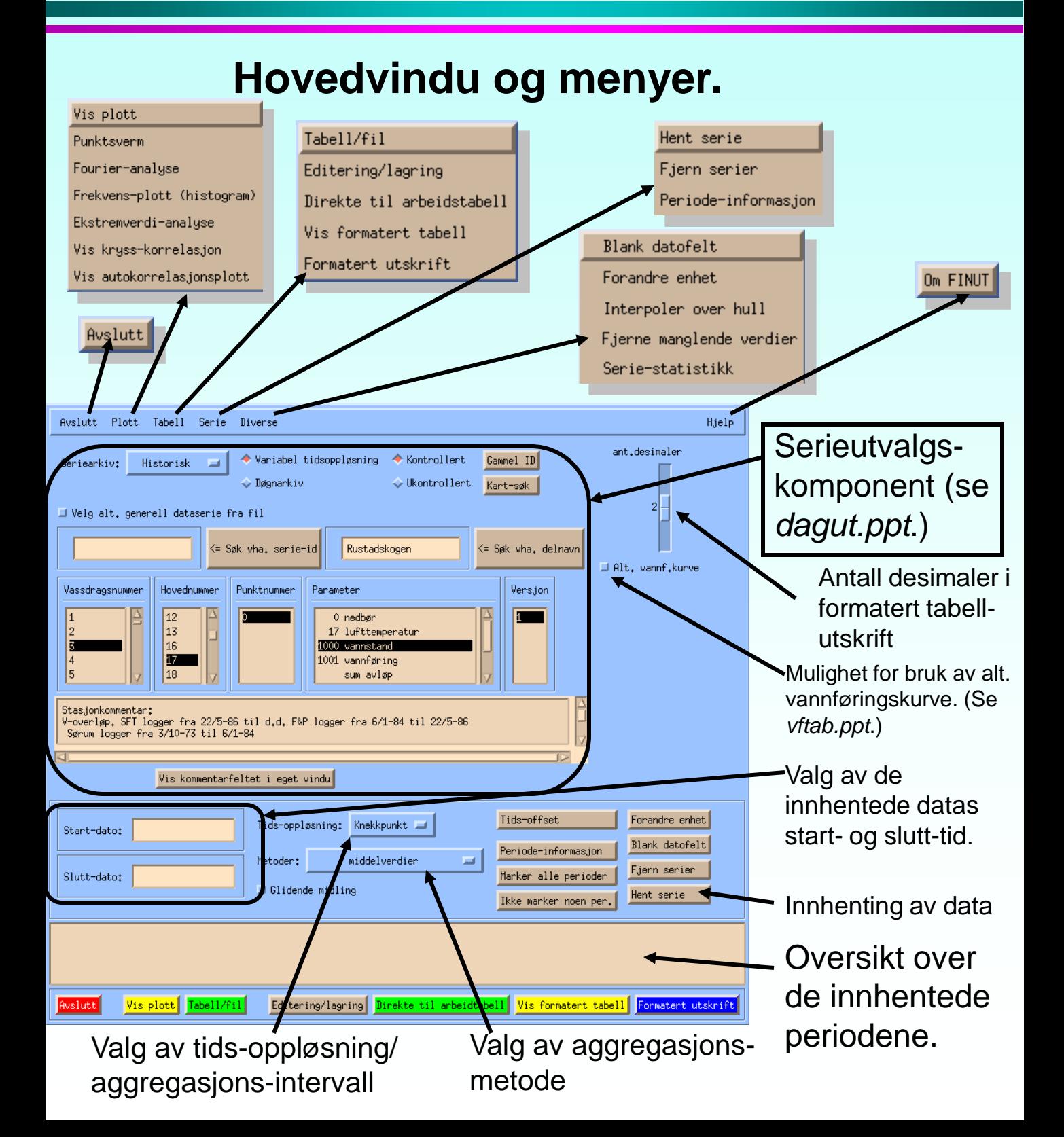

### Henting av en serie til FINUT

Merk at menyene øverst i vinduet ligner temmelig mye på de vi har i DAGUT. Knappene nederst i bildet har samme plassert, navn og funksjonalitet som i DAGUT. Hverken menyene eller knappene nederst i bildet vil derfor bli beskrevet her.

I stedet skal vi se på en ganske standard innhenting av data fra findata-arkivet, hykval\_point\_period. Vi skal ikke benytte oss av noen av opsjonene for innhenting av data som ligger i nedre del av hovedbildet til FINUT. Dermed vil vi hente knekkpunkt-data fra en hel serie.

Bruker serievalg-komponenten til

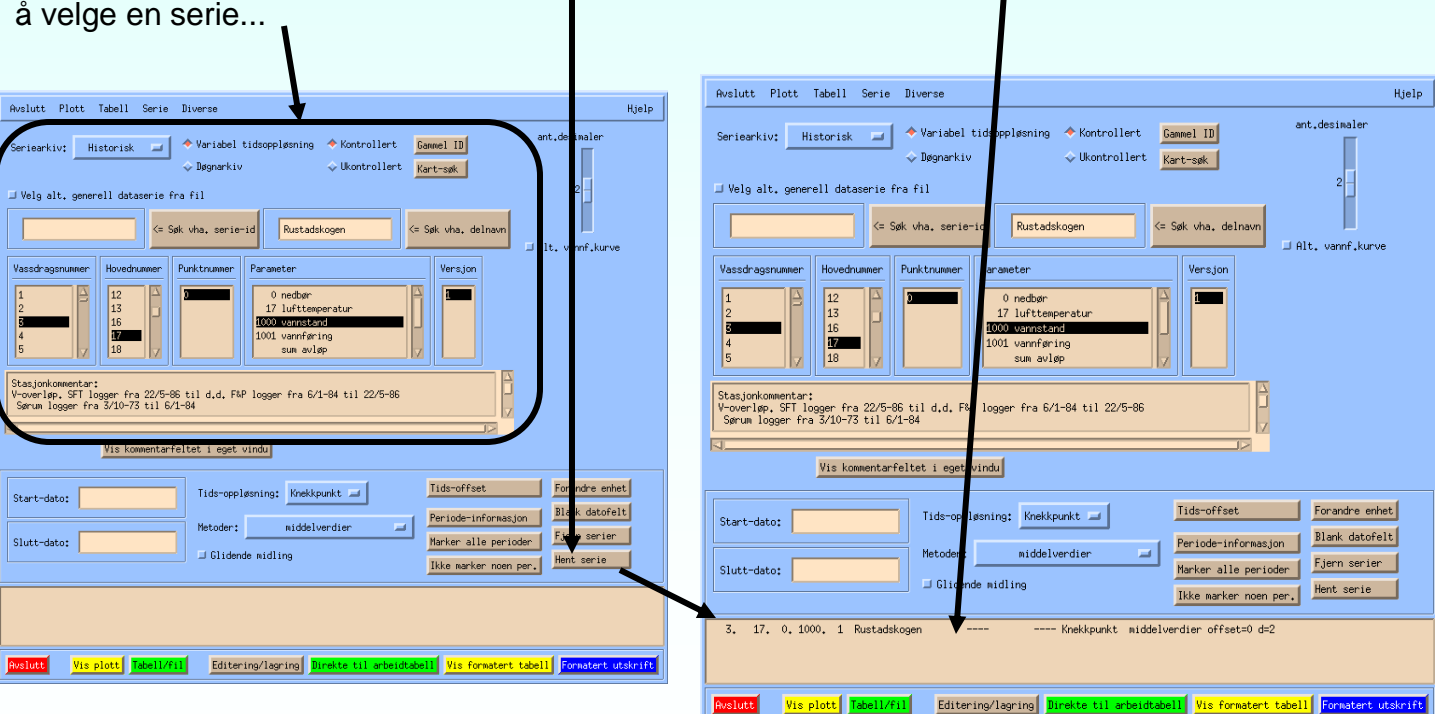

'Hent serie'-knappen trykkes så, og vi ser at serienøklene dukker opp i periode-lista

#### Hvordan se på innhentede perioder:

Vi avmerker så den ene periode i lista over innhentede perioder. Vi kan nå foreta visning- og analyse på denne perioden. I dette tilfelle ønsker vi et vanlig tidsserie-plott.

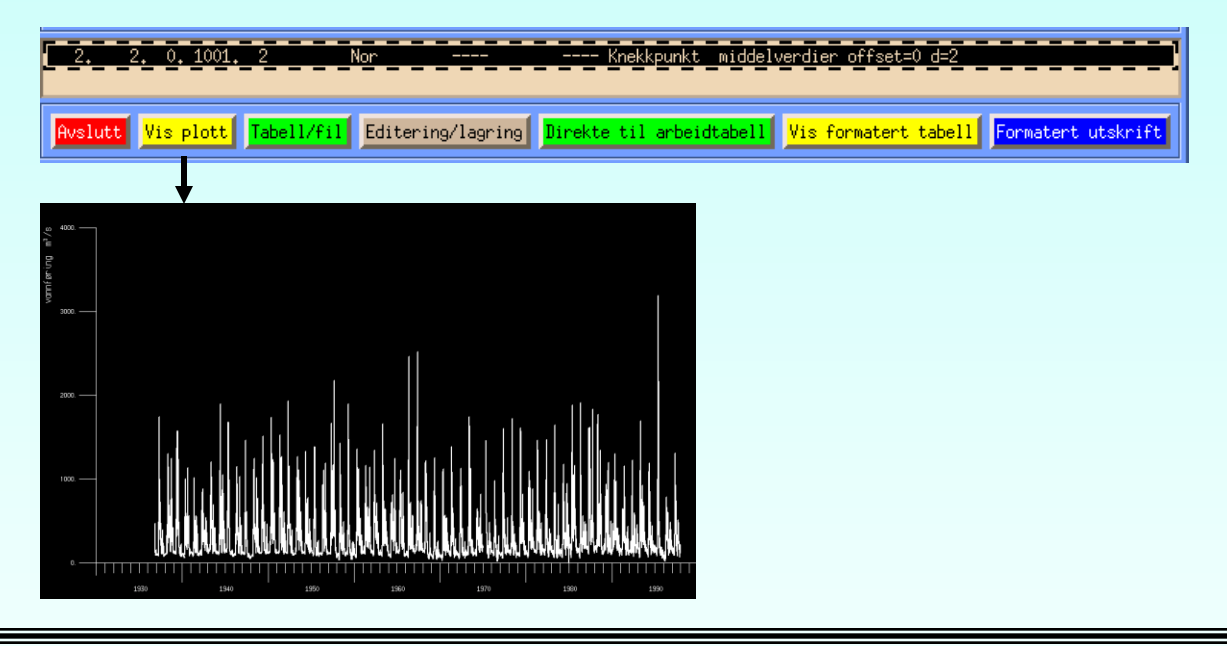

Hvis vi hadde hentet inn flere perioder, må vi avmerke de perioder i periodelista som vi er interessert i.

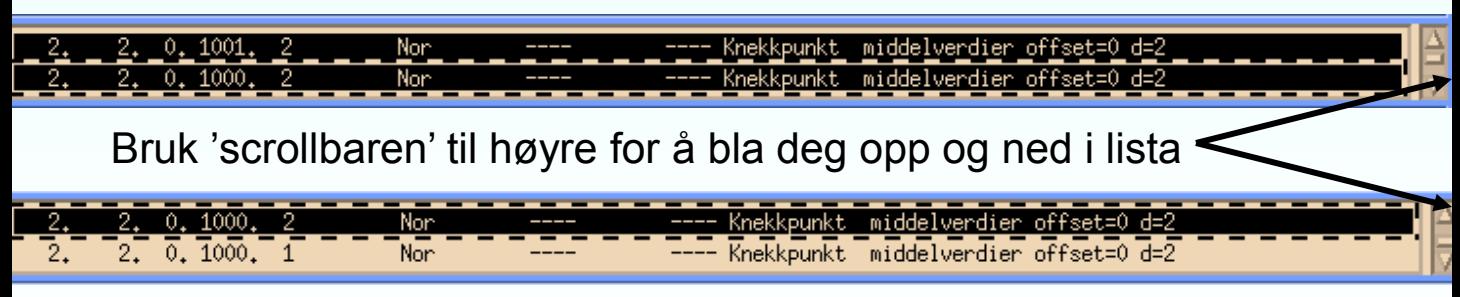

I dette tilfelle har vi hentet inn samtlige knekkpunktdata for seriene 2.2.0.1001.2, 2.2.0.1000.2 og 2.2.0.1000.1 Vi ønsker kun å se på de to første seriene, så det er disse vi har avmerket, når vi trykker på 'vis plott'-knappen. De to periodene vil nå vises på det samme plottet.

### Utvalg av perioder

Som vi så på forrige side kan man hente flere forskjellige perioder, for å vise de i samme plott eller på samme skjermtabell. En ny periode puttes inn i periode-lista ved å velge en ny serie i serieutvalg-komponenten, og trykke 'hent serie'. De ønskede serien avmerkes så før man foretar den operasjonen man ønsker.

Perioder kan også fjernes fra periode-lista ved å avmerke de periodene en ønsker å fjerne derifra og trykke på knappen merket 'fjern serier'.

Sett at periodelista var i den tilstand den var på forrige side, det vil si at seriene 2.2.0.1001.2 og 2.2.0.1000.2 var avmerket, mens 2.2.0.1000.1 ikke var det. Resultatet av å trykke 'fjern serier' vil da blir dette;

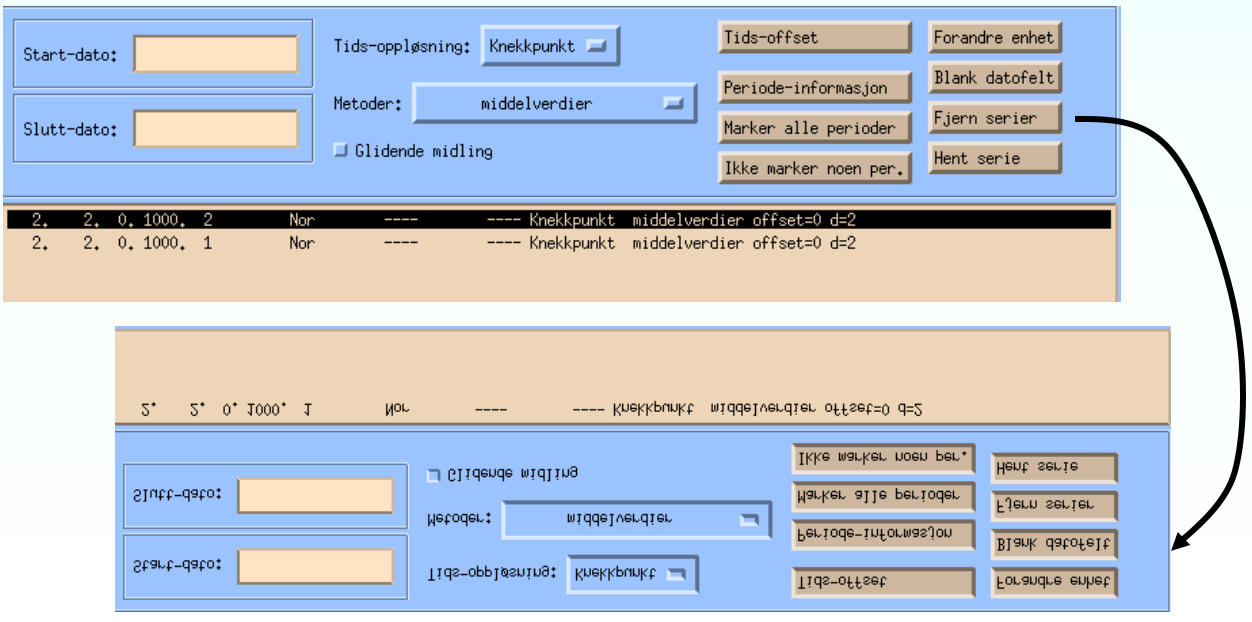

### Tids-feltene (1)

Tids(dato)-feltene muliggjør å det å hente en avgrenset del av en serie. Man kan f.eks. Være interessert i data for et enkelt år, eller for tiden mellom jul og påske forrige år. I så tilfelle kan man fylle ut tids-feltene i FINUT får man trykker 'hent serie'.

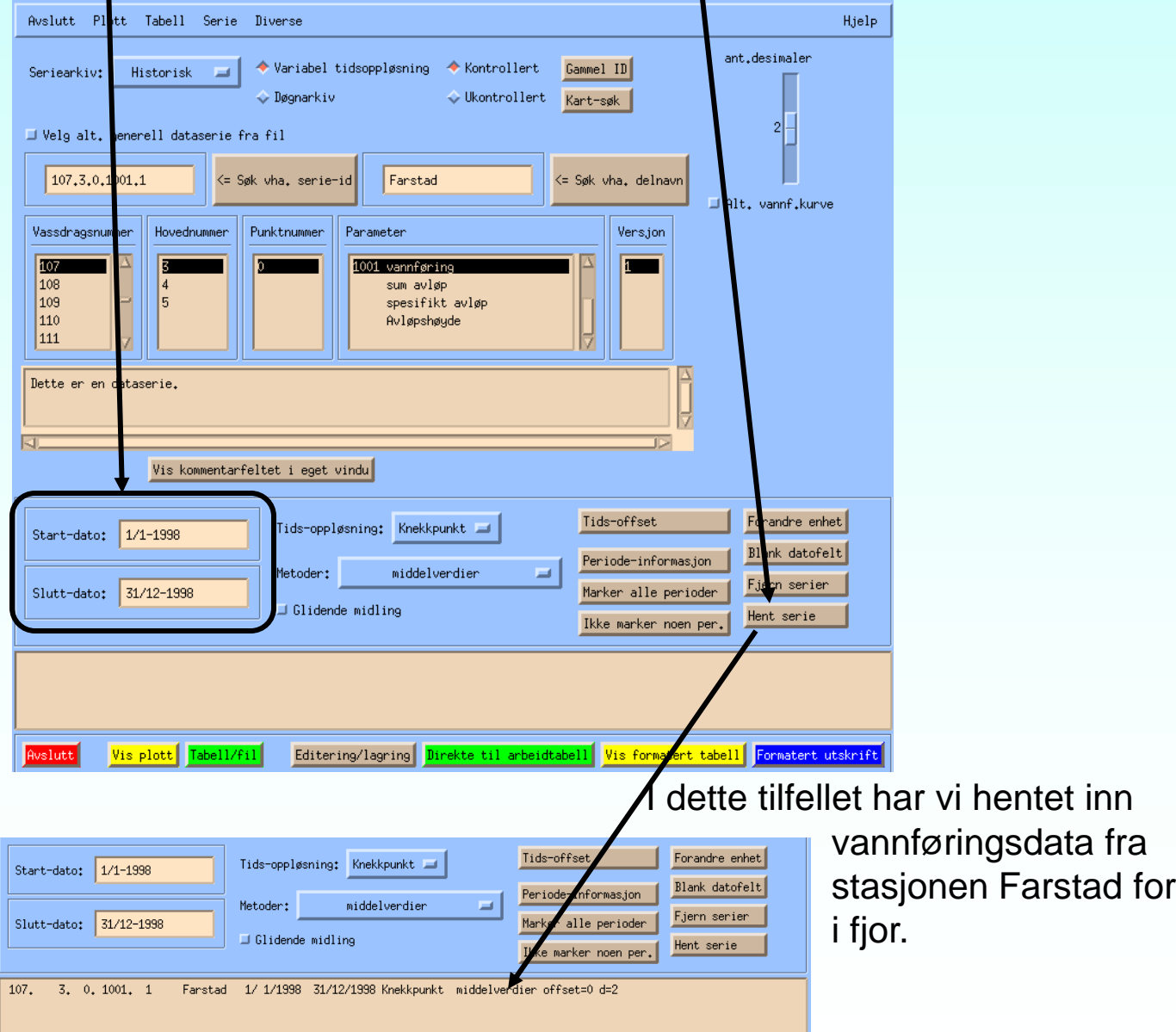

### Tidsfeltene (2)

Vi kan også hente ned flere perioder fra den samme serien.

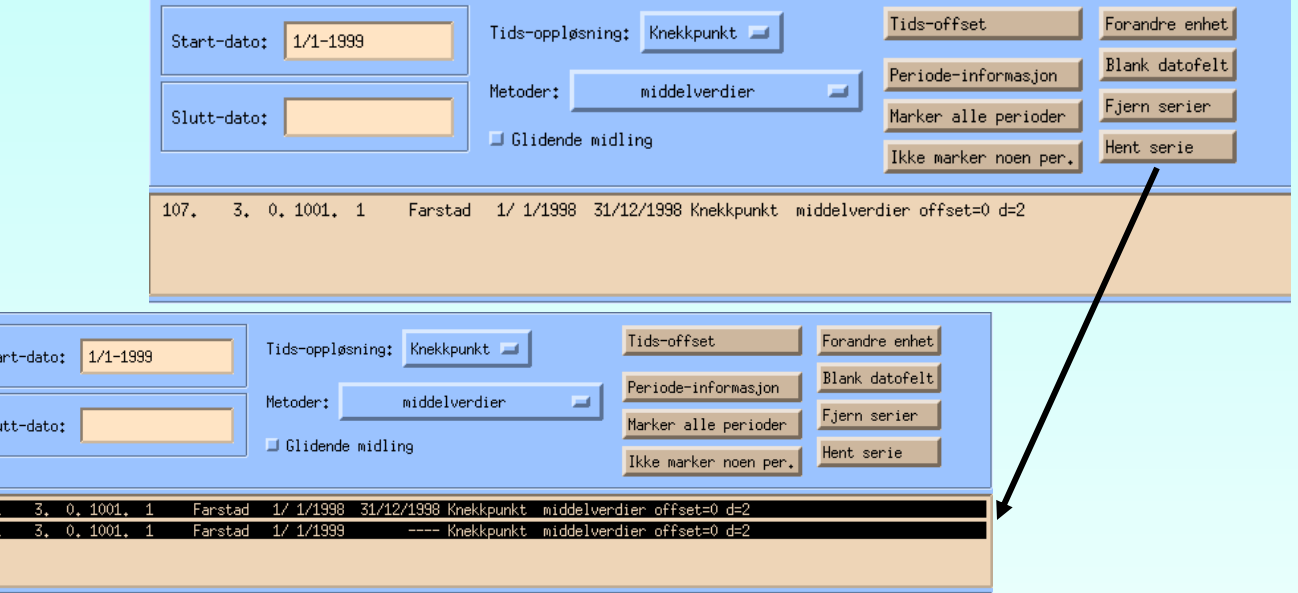

Vi avmerker nå begge perioden og trykker, 'vis plott'.

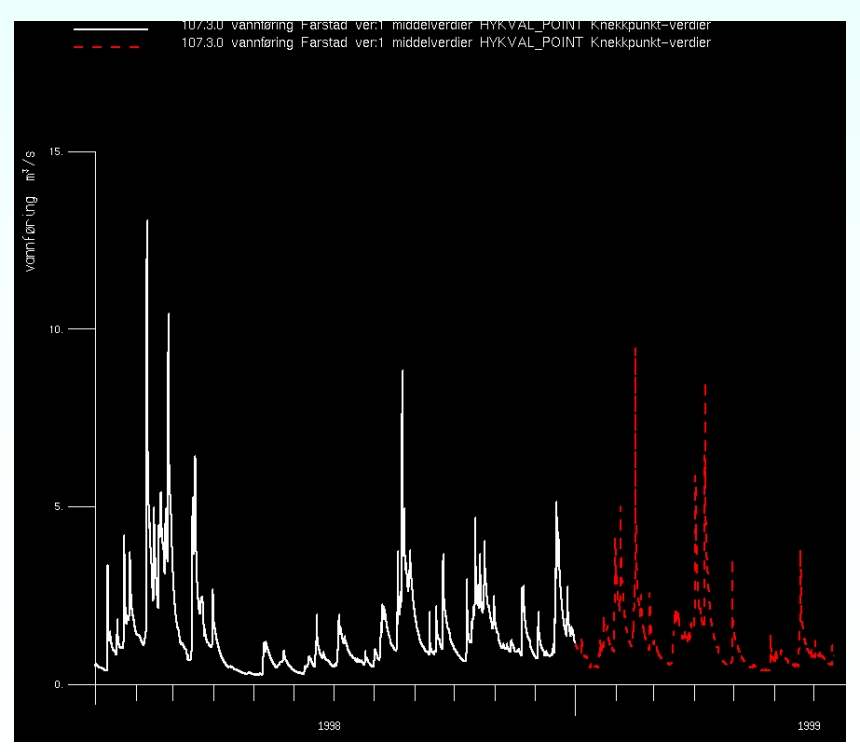

 $\overline{\mathsf{S}}$ 

107 107

> Ser at de to periodene blir vist som separate plott.

# Tids-feltene (3)

Hvis man ønsker å hente ned perioder som tilsvarer de som ligger inne i databasen, eller man er interessert i å se hvordan serien ligger i databasen, kan man trykke på knappen merket 'periode-informasjon'. PS. Dette kan kun gjøres for serie som

faktisk ligger i databasen, ikke for avledede data.

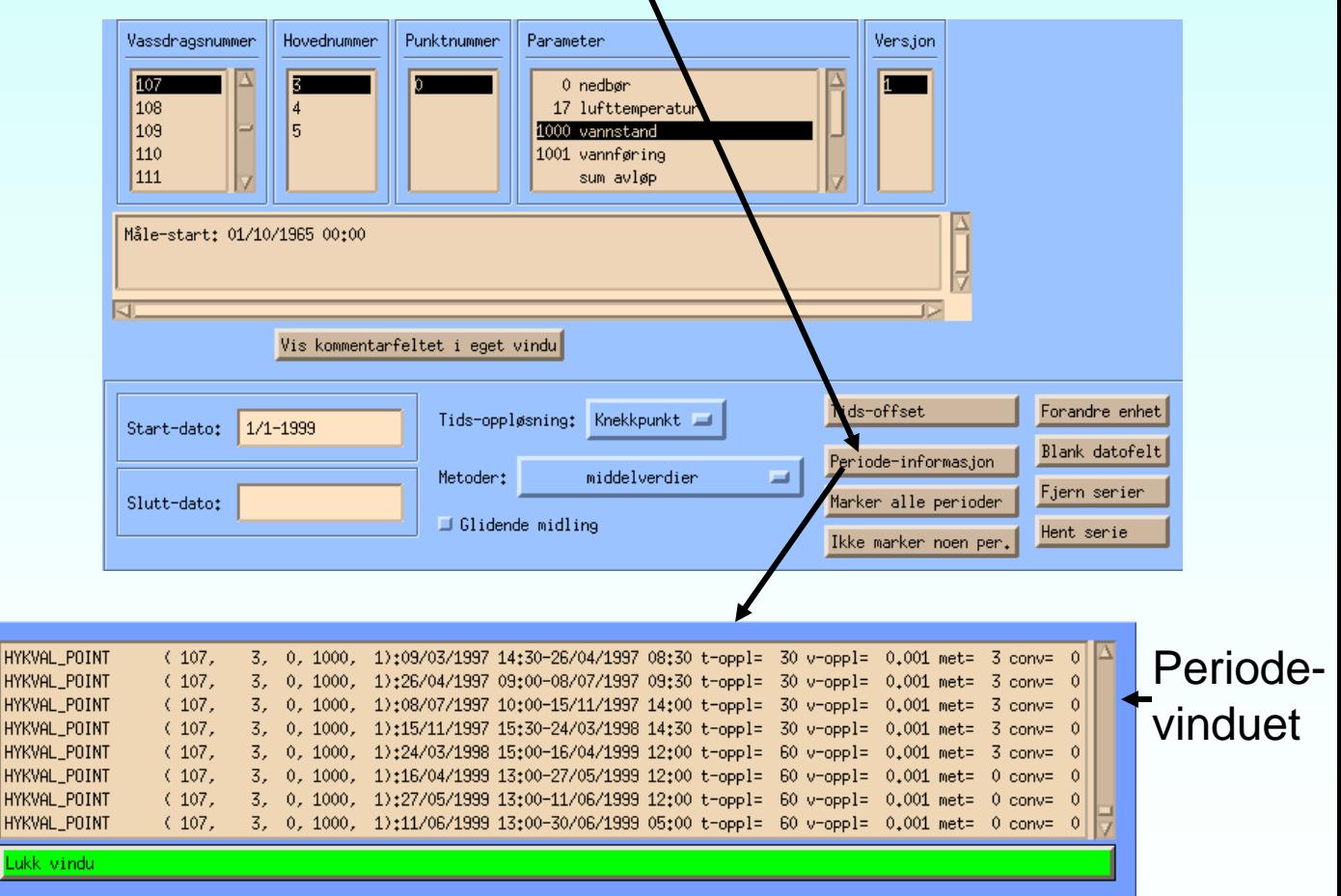

Her blir hver enkelt database-periode beskrevet med dens varighet og dens basis-tidsoppløsning. Det siste er meget interessant informasjon fordi man ikke kan aggregere data med finere tidsoppløsning en den største basis-tidsoppløsningen man henter inn. Mer om aggregasjon senere.

# Tids-feltene (4)

Hvis man nå klikker på en periode i periode-vinduet, vil tidsfeltene i hovedvinduet forandre seg til database-periodens start- og slutt-tidspunkt.

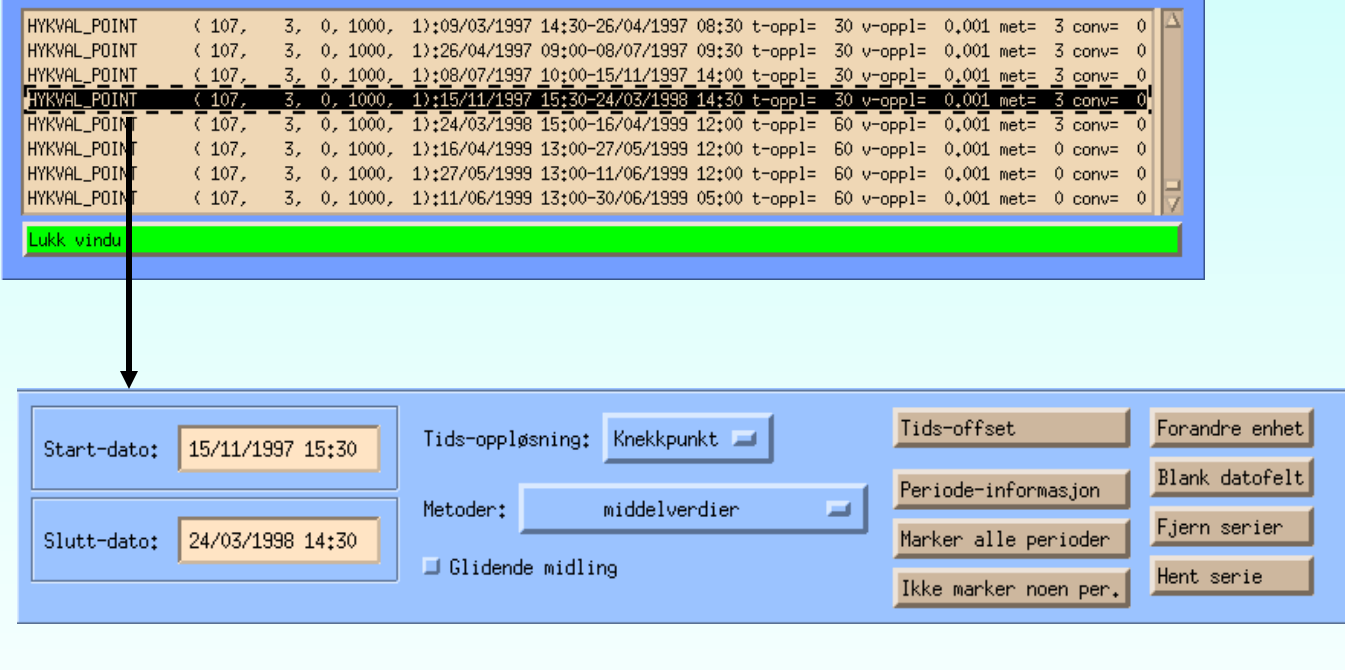

Merk at fullt format på tids-feltene er "DD/MM-ÅÅÅÅ tt:mm". Timer og minutter blir ikke brukt nå, FINUT default'er til starten av dagen for start-tidspunktet og slutten av dagen for slutt-tidspunktet. Man kan derfor slippe unna med å skrive kun dag, måned og år (DD/MM-ÅÅÅÅ).

lent serie

Merk også at tids(dato)-feltene kan blankes ut ved å trykke på Forandre enhet Blank datofelt 'Blank datofelt',knappen.Fjern serier

### Forandring av verdi-enhet (1)

I vår database blir alle data lagret i SI-enheter (unntatt for hytran\_point\_period, dvs ukontrollerte findata, samt for et par meget spesielle parametere). Det er ikke alltid ønskelig å vise data på denne måten. F.eks kunne det hende at vi ønsket å vise vannstands-serien fra forrige side i centimeter hellers enn meter. Vi må da trykke på knappen 'Forandre enhet' før vi henter perioden.

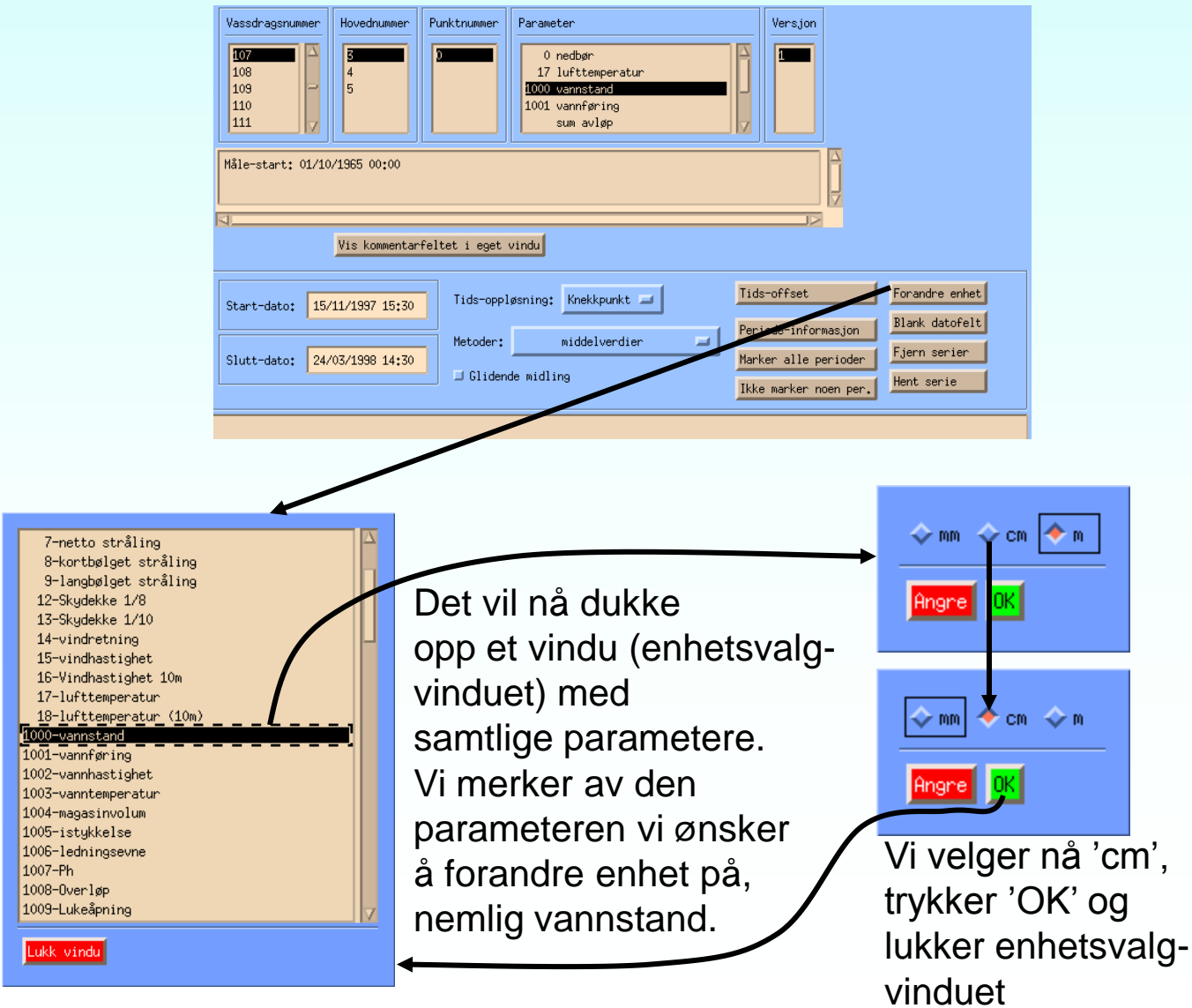

### Forandring av verdi-enhet (2)

Når vi nå henter perioden og plotter den, vil vannstandene vises i centimeter.

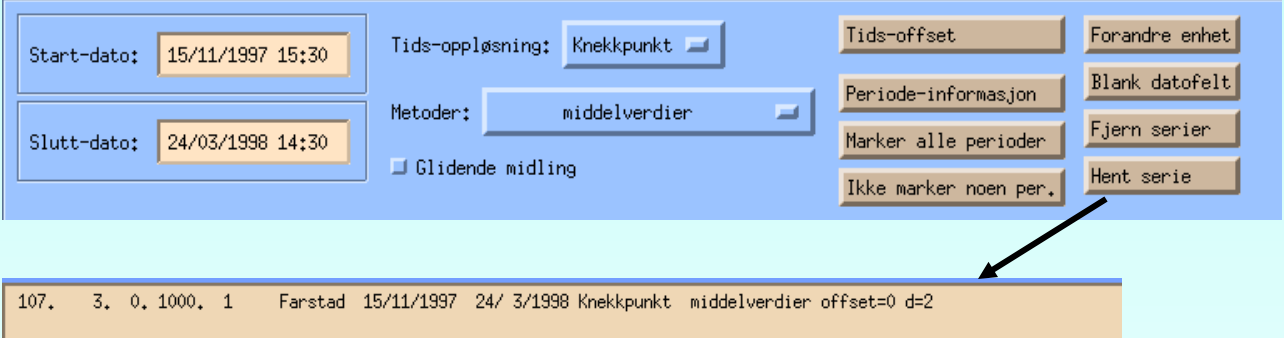

Merk at teksten "d=2" bakerst i periode-beskrivelsen gir en pekepinn på hvilken enhet som blir brukt.

1 meter (SI-enhet) =  $10 \wedge 2$  centimeter  $\frac{11}{4}$  Editerial accine Wis formatent tabell

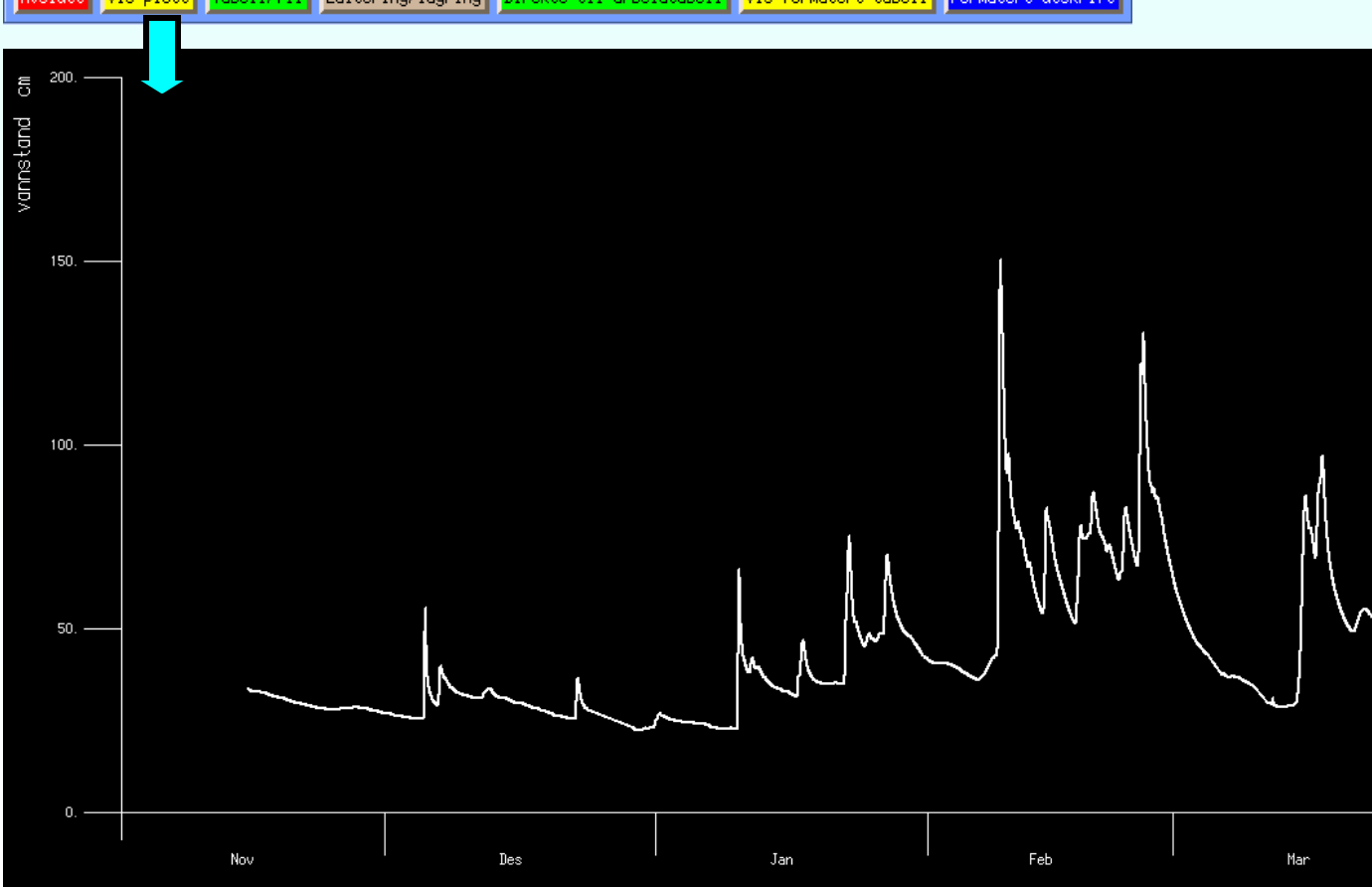

#### Aggregasjon av data (1)

Aggregasjon av data betyr at man trekker ut en statistisk egenskap for gitte tids-steg bortover en tidsserie.

Det mest vanlige er å hente ut den midlere verdien mellom hvert tids-steg, og det vanligste tids-steget å bruke, er DØGN. ("Knekkpunkt", som vi har brukt til nå, betyr at man henter inn samtlige data slik de ligger i databasen.) Hvis vi velger døgn-middel, vil FINUT finne den midlere verdien i hvert døgn, fra klokken 0:00 en dag til klokken 0:00 den neste dagen. Hvis vi valgte 12-timers verdier, ville vi får midlere verdier for klokka 0:00 til 12:00 og så fra klokka 12:00 til 0:00 neste dag, for hver dag bortover.

Vi skal nå hente inn knekkpunkts-verdier, 12-timers-verdier og døgn-verdier fra hykval\_point\_period for siste år. Dette blir gjort for serie 107.3.0.1001.1.

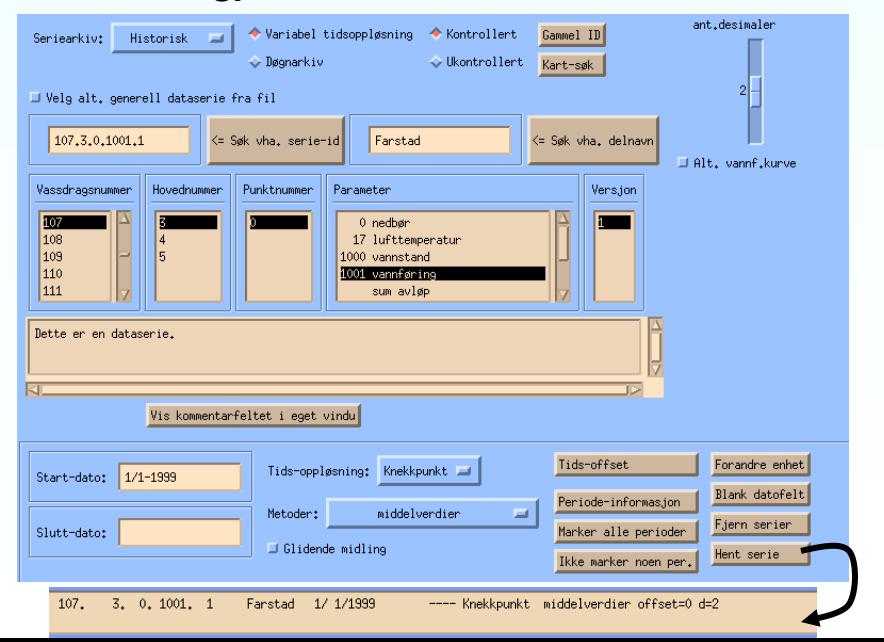

Henter først inn knekkpunkts-verdier, som vanlig.

#### Aggregasjon av data (2)

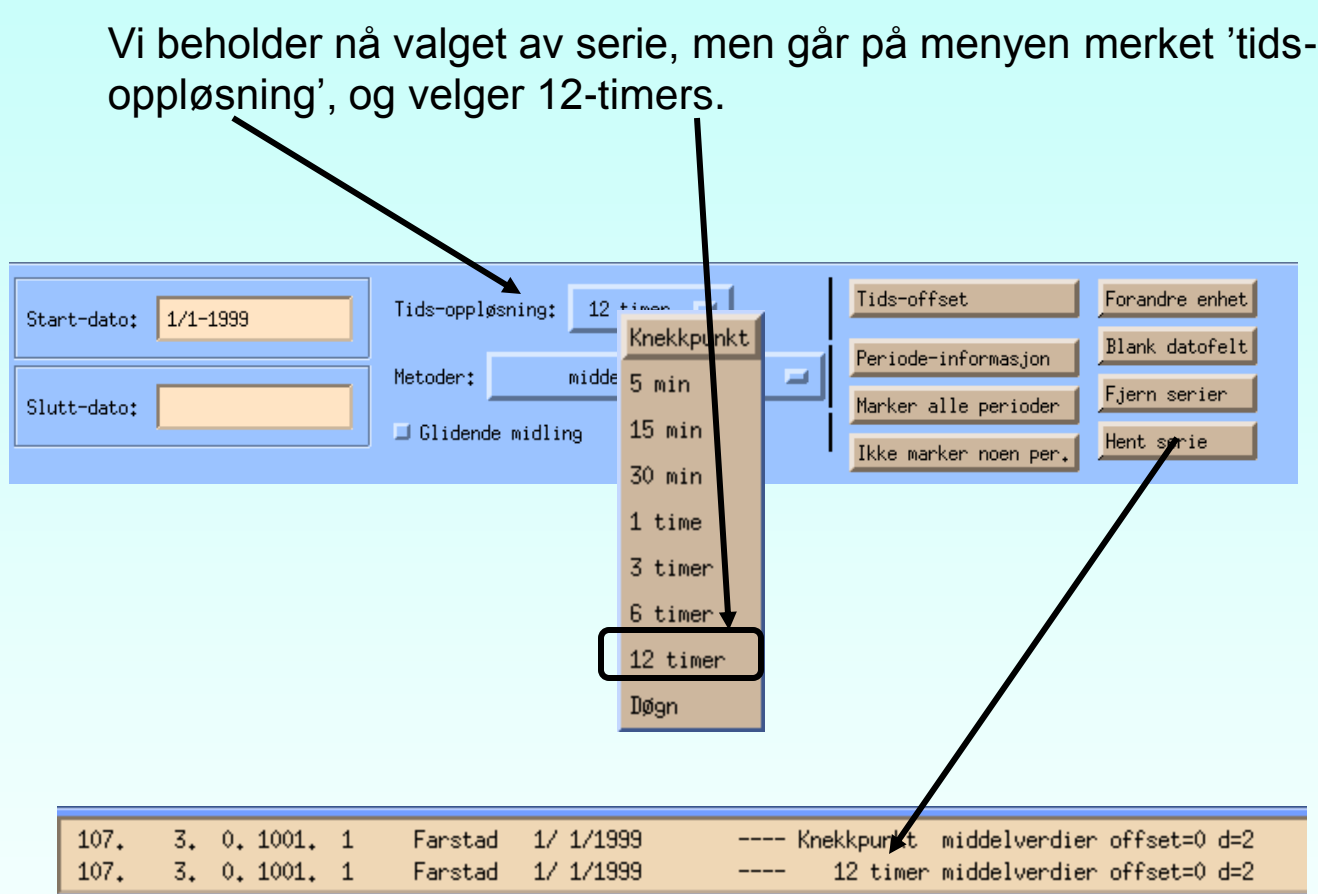

Ser at den nye linjen som dukker opp i periodelista, inneholder teksten '12-timers', i stedet for 'knekkpunkt'. Vi henter også et døgnmiddel ut;

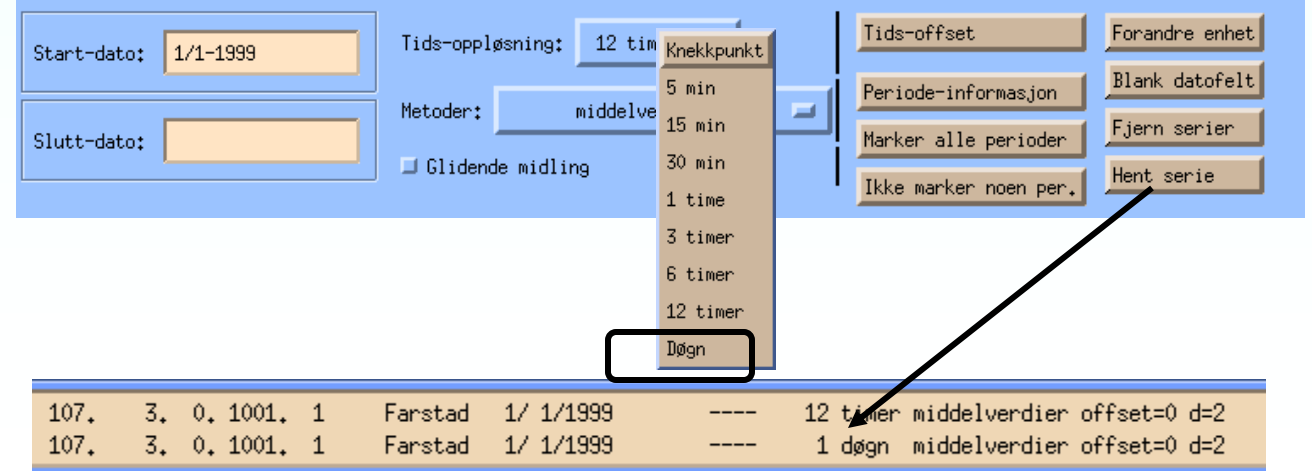

#### Aggregasjon av data (3)

Vi har nå hentet inn de tre periodene vi ønsket, så vi merker dem av og trykker på 'vis plott';

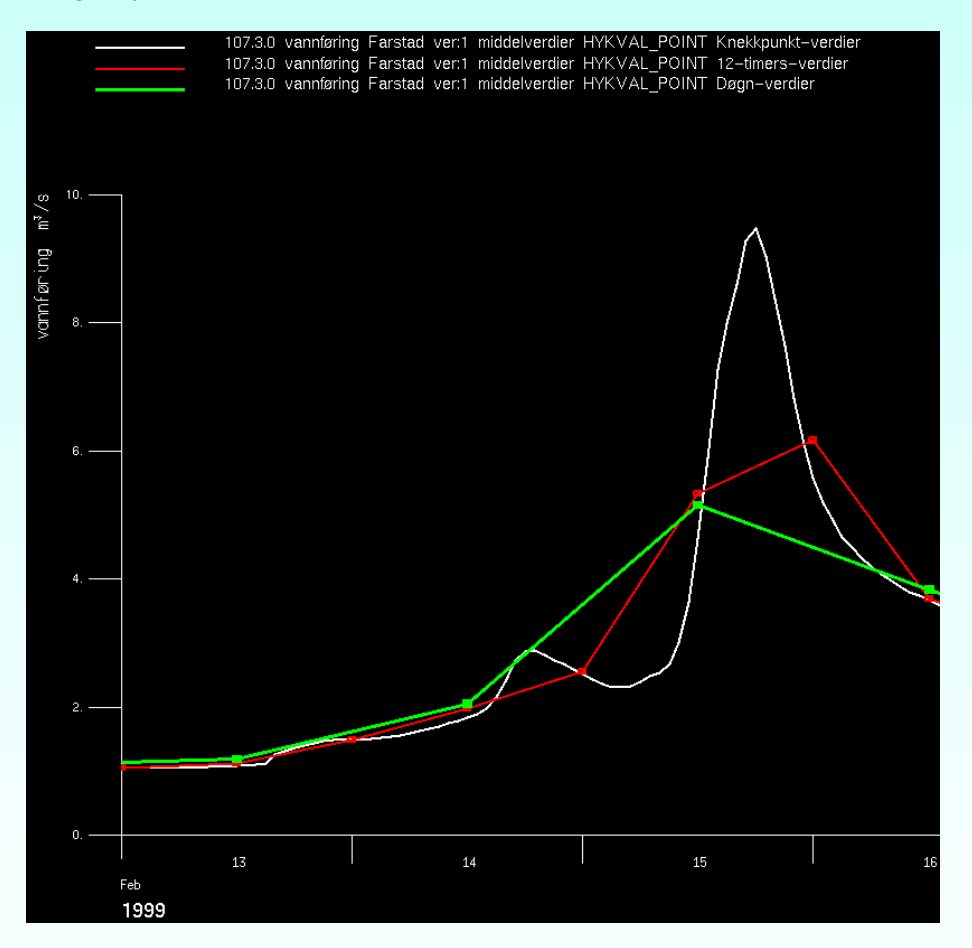

Ser at 12-timers-perioden er en noe utglattet versjon av knekkpunktsperioden (vi har en verdi hver time for denne serien.) Døgn-middelperioden er enda mer utglattet og har kun halvparten så mange punkter, igjen (rimeligvis). Ser at verdiene for hvert døgn blir vist midt i døgnet. Tilsvarende blir 12-timers-verdiene vist klokka 6:00 og 18:00, dvs midt i hvert tids-steg. Dette gjelder for alle aggregasjonsmetoder unntatt summasjon. For summasjon blir verdien fra et tidssteg til det neste gitt til slutten av tids-steget. (M.a.o, hvis vi ser på døgnsummer for nedbør, og de kommer klokka 12:00 hver dag, er hver verdi totalnedbøren fra klokka 12:00 forrige døgn.)

#### Aggregasjon av data (4) tids-offset (1)

Det kan tenkes at man ikke er fornøyd med når data samples. Sett f.eks. At vi skulle sammenligne data vi har med de fra MI. MI har ofte data med 6-timers basis-tidsoppløsning, men de henter dem klokka ett, sju, tretten og nitten hver dag (Greenwich-døgn). Hvis vi hadde en serie med times-data og lagde 6-timersverdier av disse, ville vi få data for klokka null, seks, tolv og atten (norsk døgn). For sammenlignings-øyemed ville vi derfor ønsket å forskyve døgnet vårt en time.

Dette kan gjøres ved å trykke på knappen merket

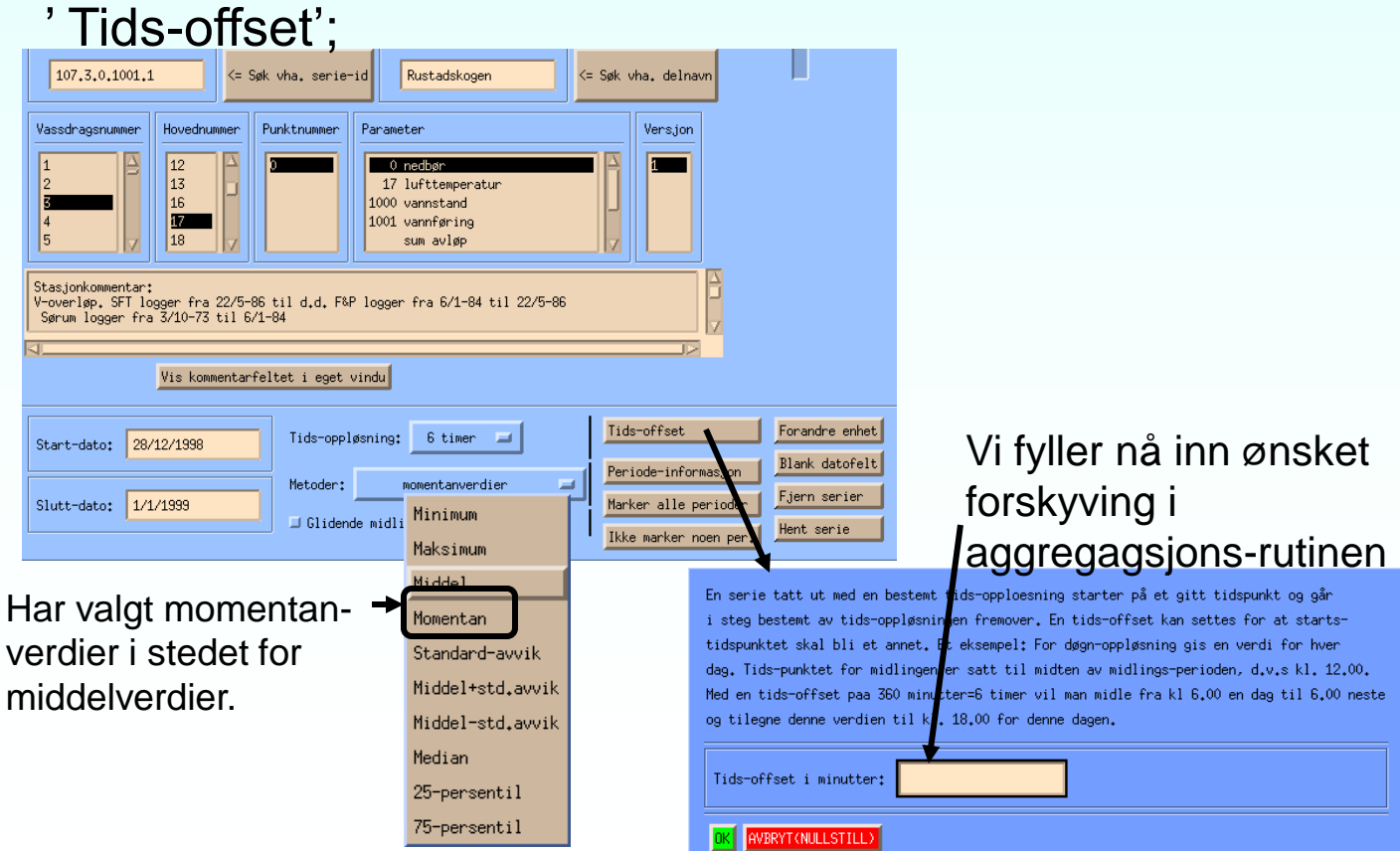

#### Aggregasjon av data (5) tids-offset (2)

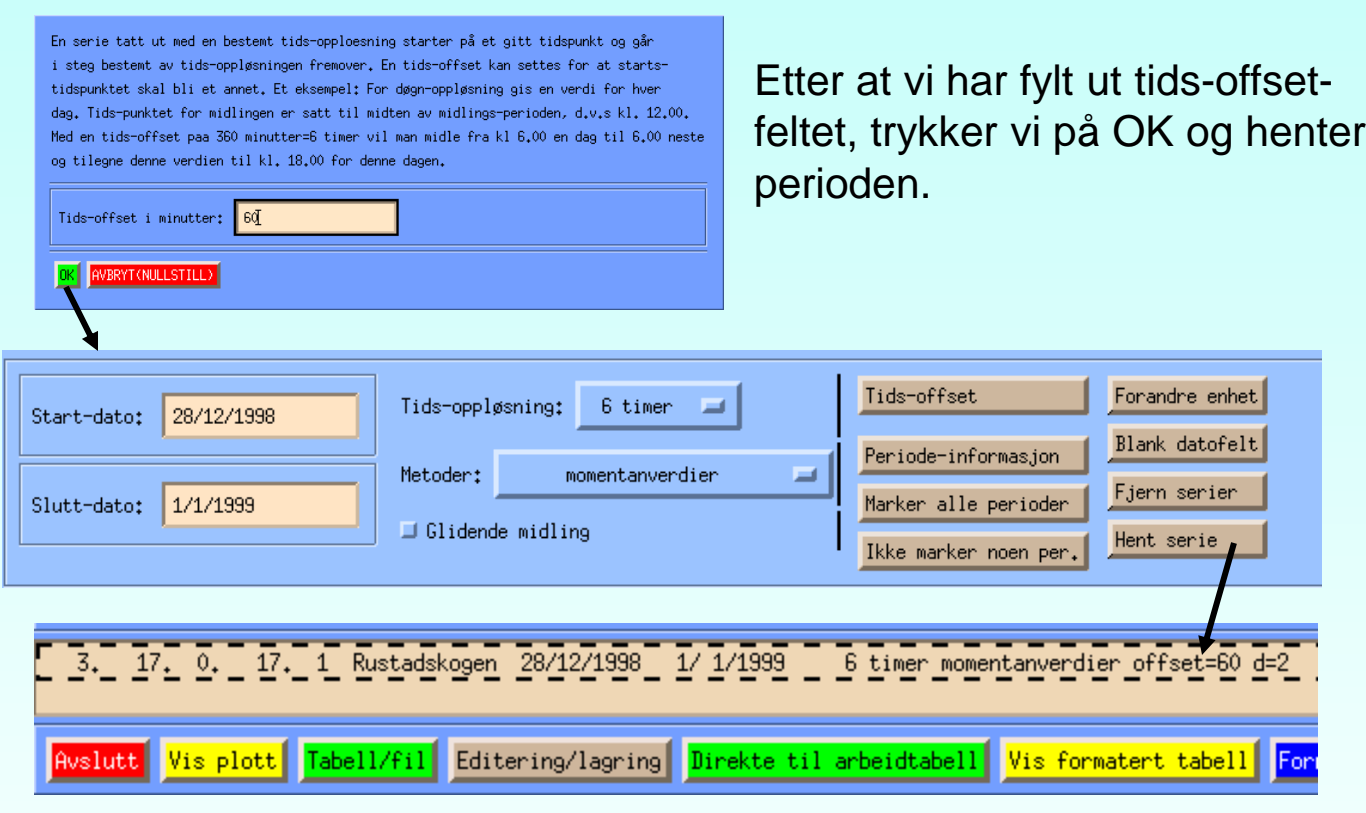

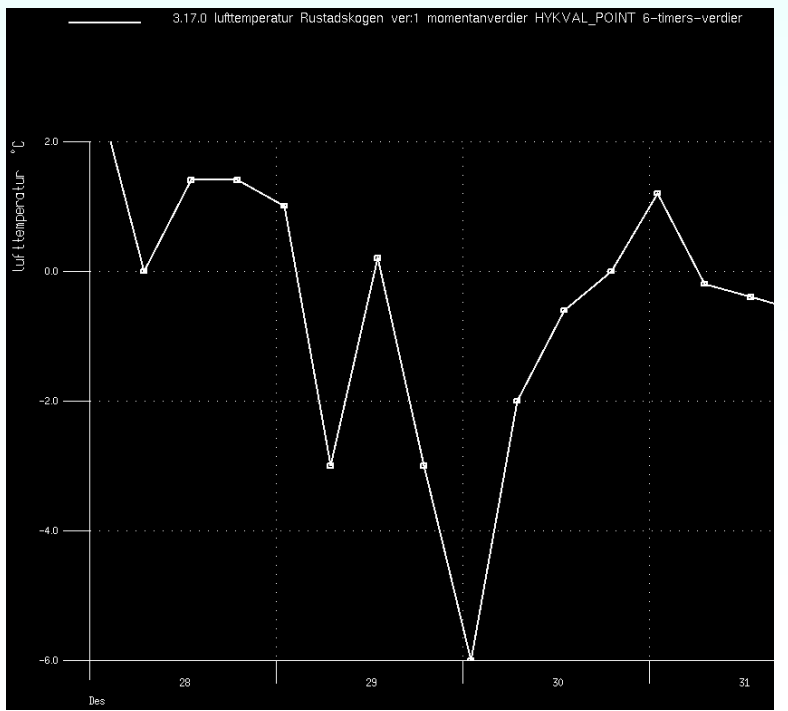

Data er nå listet for klokka ett, sju, tretten og nitten hvert døgn.

FINUT er brukt til å se på findata heller en døgndata, men den kan også se på data fra døgndata-tabellene. Siden DAGUT og FINUT henter fra de samme arkivene og har de samme visnings- og analyse-mulighetene, er den største forskjellen mellom DAGUT og FINUT selve filosofien.

DAGUT ser på tidsserier som årsblokker med data i døgn-oppløsning og oppover. Siden DAGUT har årsblokker, kan man foreta flerårs-statistikk her.

FINUT ser på tidsserier som perioder med vilkårlige start- og slutt-tidspunkter. Tidsstegene er mindre eller lik ett døgn.

Merk at en 'batch'-versjon av FINUT eksisterer. Den heter 'lescon\_var'. Hvis man skriver kommandoen 'lescon\_var', vil man få en brukerveiledning på dette programmet.

> Toond Reiton 30/10-2000